Муниципальное общеобразовательное учреждение «Колесурская средняя общеобразовательная школа»

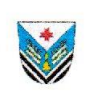

«Огъядышетонъя Колесур шоръёзо школа» огъядышетонъя муниципал ужьюрт

ИНН/КПП 1819001513/182101001 | 427277, Удмуртская Республика, Селтинский район, д. Колесур,  $\epsilon_{\rm b}$ 

ул. М.В. Карачева, 1 | тел. +7 (34159) 3-43-92 | e-mail: kolesur@yandex.ru | https://shkolakolesurskaya-r18.gosweb.gosuslugi.ru

Принято на заседании педагогического совета «30» августа 2023 г. Протокол №9

Согласовано: Зам директора по ВР lad А.А. Александрова  $\frac{1}{2}$  africa 2023 Утверждено: Директор школы. Приказ № 229 - од от 31.08.2023

> Дополнительная общеобразовательная программа «Основы алгоритмики и логики» Направленность: техническая Возраст: 8 - 16 лет Срок реализации программы: 1 год

> > Разработчик: Матвеев С.Ю. Носков Д.Г. Педагог дополнительного образования МОУ «Колесурская СОШ»

#### **Пояснительная записка**

Рабочая программа дополнительного образования «Создание презентаций, плакатов, квестов» для учащихся 8-16 лет разработана на основе:

В настоящее время владение информационными технологиями становится базовым требованием к ученикам, оканчивающим современную школу. Это объясняется востребованностью и практической применимостью этих технологий для участников информационных процессов. Таким образом, введение учебного материала по созданию презентаций, плакатов и квестов дает возможность учащимся познакомиться с новыми направлениями развития средств информационных технологий и получить практические навыки создания мультимедиа приложений.

Наряду с основной задачей обучения информатики – обеспечением прочного и сознательного овладения учащимися информационных знаний и умений, программа предусматривает формирование устойчивого интереса к предмету, выявление и развитие способностей, ориентацию на первичное профессиональное самоопределение, существенным образом связанное с информатикой, а так же способствует в дальнейшем выбору профиля обучения в старших классах.

**Новизна** данной программы заключается в том, что предложенная программа более подробно рассматривает базовые понятия и принципы создания презентаций. Таким образом, программа дополнительного образования включает в себя практическое освоение техники создания мультимедийных презентаций в которой каждый учащийся создает личностно значимую для него образовательную продукцию – сначала простейшие слайды, затем целостные презентации.

**Цель** – выявление, развитие и поддержка талантливых обучающихся обладающих выдающимися способностями в области создания презентаций, плакатов и квестов.

Для достижения поставленной цели определены

**Задачи** курса:

- Сформировать навыки сознательного и рационального использования ЭВМ;
- Познакомить с приемами работы над мультимедийными презентациями;
- Создать интерактивные плакаты, дидактические игр и квесты.
- Развить познавательные и коммуникативные способности учащихся.
- Расширить кругозор по школьным предметам.
- Дать представление об использовании мультимедийных презентаций в практической деятельности;
- Сформировать и развить навыки самостоятельной работы, самообучения и самоконтроля.

Основа программы дополнительного образования — личностная, практическая и продуктивная направленность занятий. Одна из целей обучения информатике предоставить ученикам возможность личностного самоопределения и самореализации по отношению к стремительно развивающимся информационным технологиям и ресурсам. Для достижения данной цели необходимо, чтобы при изучении общих для всех сетевых технологий каждый учащийся мог создавать личностно значимую для него образовательную продукцию. Такой продукцией в данной программе является презентация, интерактивный плакат, дидактическая игра, квест.

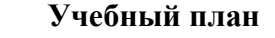

#### **«Создание презентаций, плакатов и квестов»**

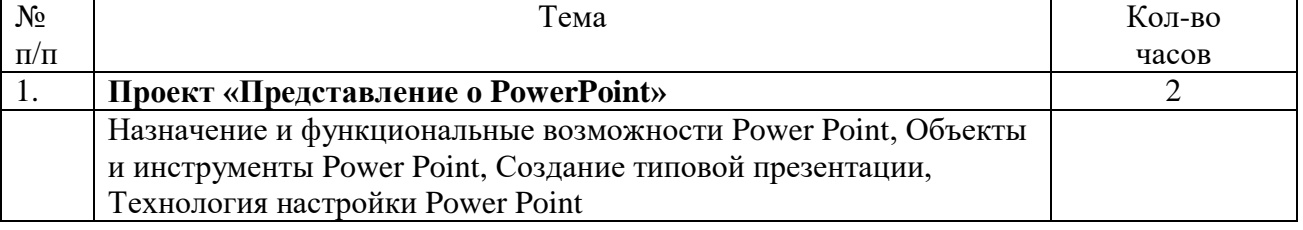

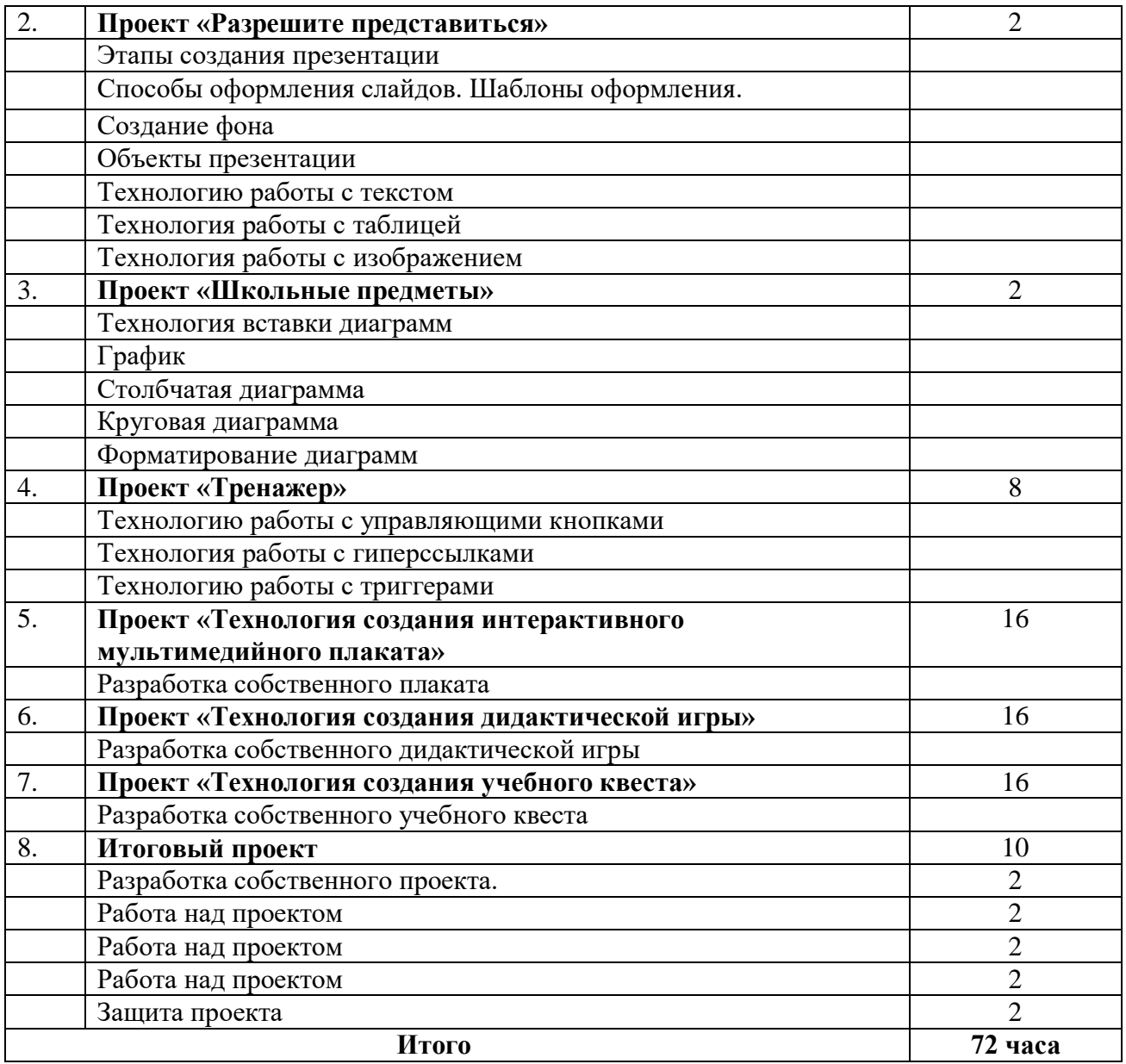

# **Учебный план «Основы алгоритмики и логики»**

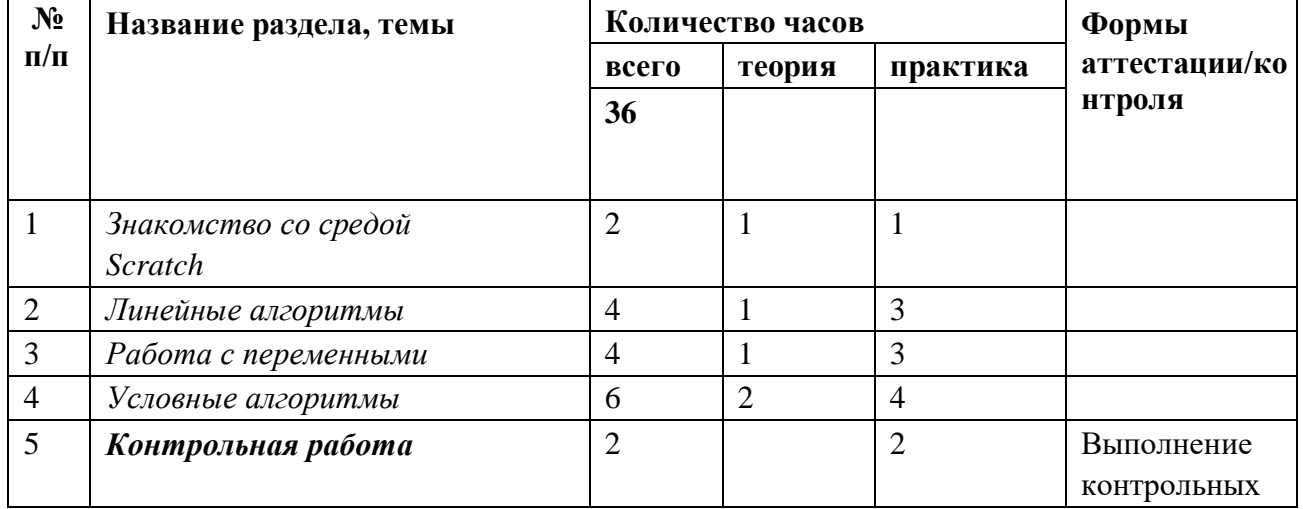

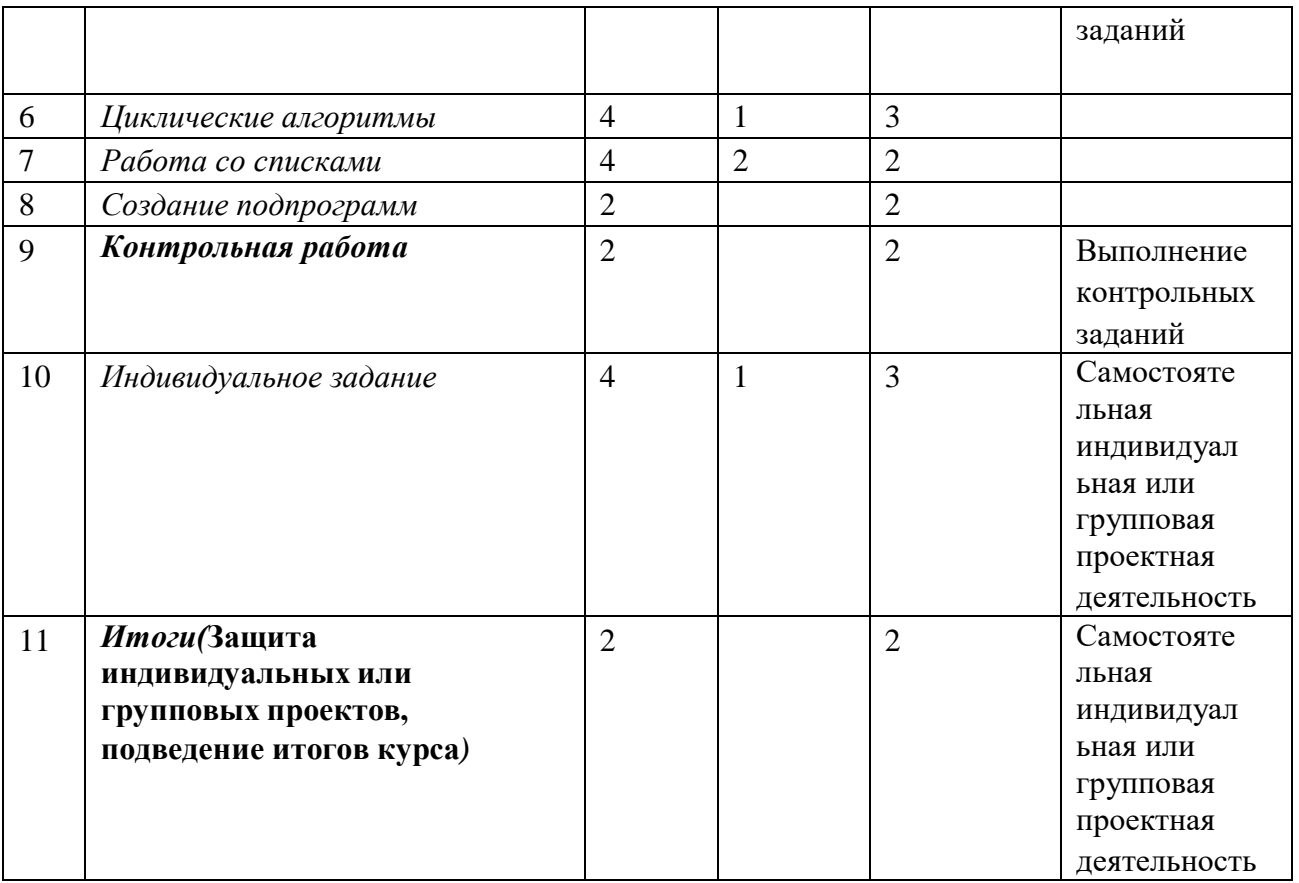

## **Учебный план «Образовательная робототехника»**

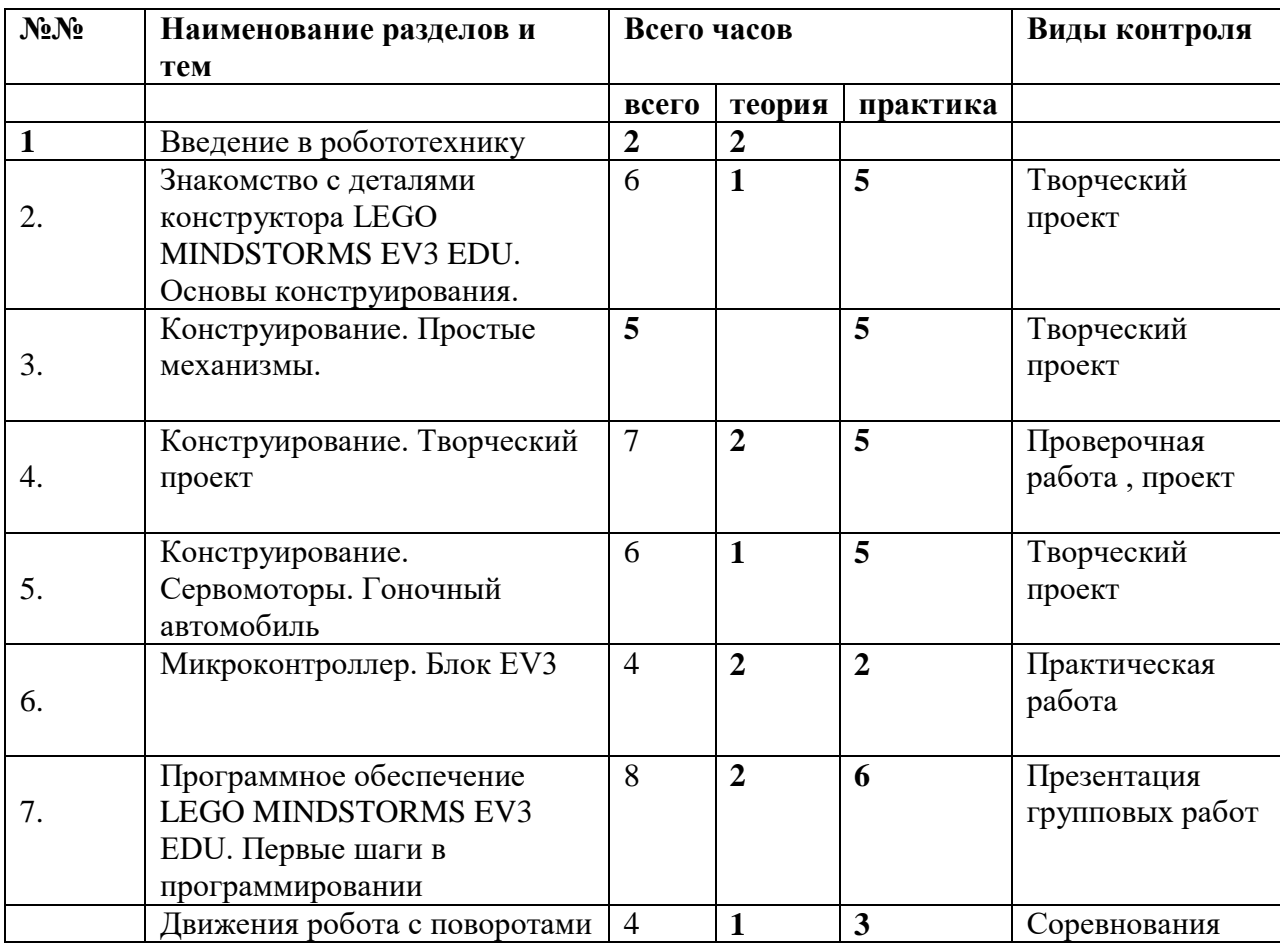

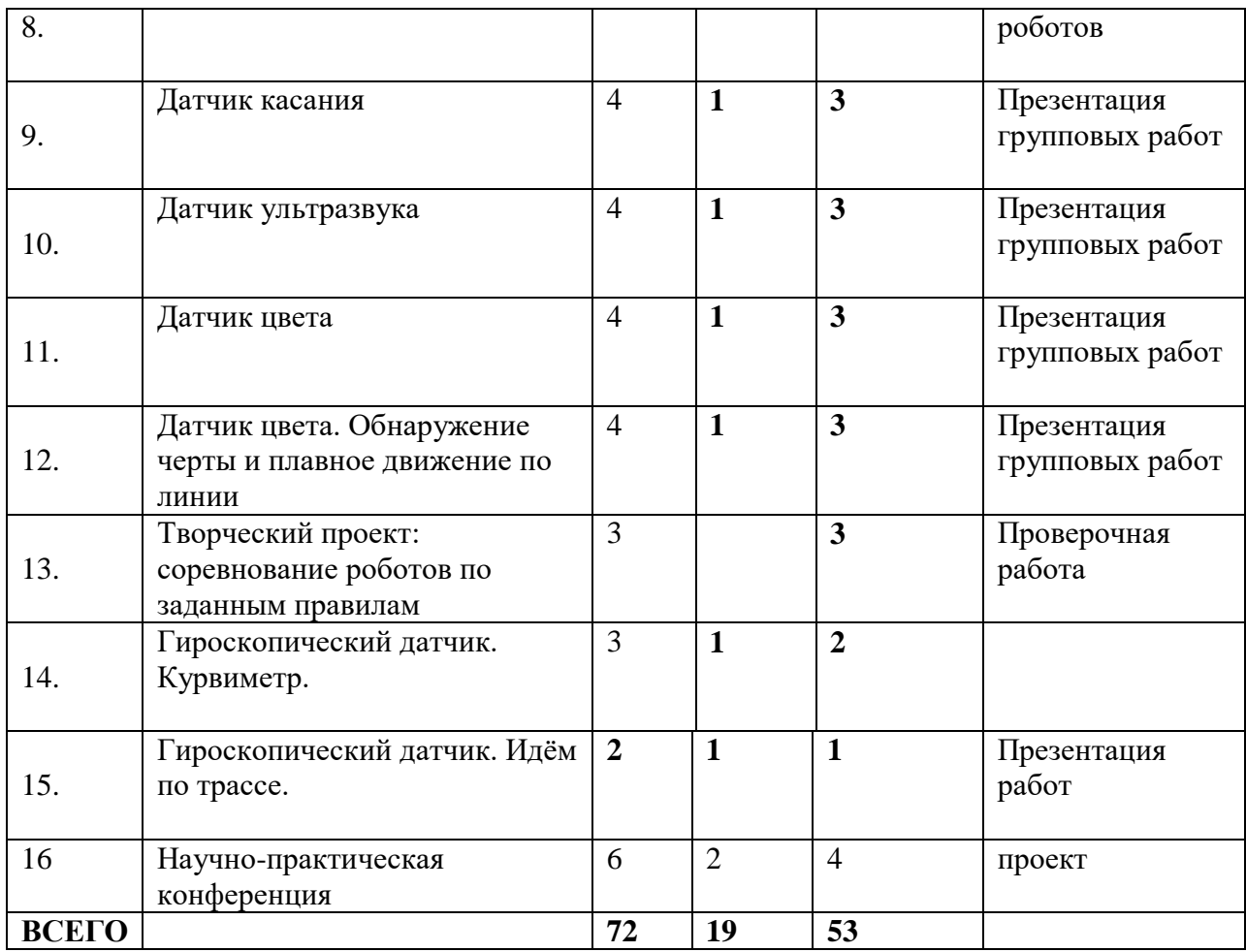

#### **Содержание учебного плана**

# **«Создание презентаций, плакатов и квестов»**

# **Проект «Представление о PowerPoint»**

Теоретическая часть: Возможности и область использования приложения PowerPoint. Типовые объекты презентации. Группы инструментов среди PowerPoint. Запуск и настройка приложения PowerPoint. Назначение панелей инструментов. Оформление презентации. Дизайн, цветовая схема слайда, фон слайда. Изменение шрифтов. Изменение верхнего и нижнего колонтитулов. Сортировка слайдов. Перестановка слайдов. Изменение дизайна слайда.

Практическая часть: выполнение тренировочных заданий по знакомству с программой. Работа над самостоятельным проектом.

Учащиеся должны знать:

- назначение и функциональные возможности PowerPoint;
- объекты и инструменты PowerPoint;
- технологию настройки PowerPoint;

учащиеся должны уметь:

- запускать приложение PowerPoint;
- создавать пустой слайд.

### **Проект «Разрешите представиться»**

Теоретическая часть: Основные этапы создания презентаций. Начало работы в PowerPoint. Главное окно PowerPoint. Создание презентации. Мастер автосодержания. Шаблоны оформления. Примеры презентаций. Просмотр презентаций. Добавление слайдов. Режим структуры. Текст, редактирование текста. Перемещение, добавление и удаление слайдов. Ввод текста. Выделение блоков. Перемещение, изменение размеров блоков. Форматирование текста. Редактирование содержимого блока. Рисование, добавление форм и линий. Добавление тени и трехмерных эффектов. Фигурный текст. Группировка, разгруппировка, изменение и вращение форм. Вставка рисунков из файла и из набора ClipArt.

Практическая часть: выполнение тренировочных заданий по овладению основными приемами работы с программой PowerPoint. Работа над самостоятельным проектом по самопрезентации.

Учащиеся должны знать:

- объекты, из которых состоит презентация;
- этапы создания презентации;
- технологию работы с каждым объектом презентации;

учащиеся должны уметь:

- создавать слайд (создавать фон, текст, вставлять рисунки);
- изменять настройки слайда;
- создавать анимацию текста, рисунка.

#### **Проект «Школьные предметы»**

Теоретическая часть: Вставка звука и видеоклипов в презентацию. Настройка анимации звука или клипа. Эффекты смены кадров. Создание, добавление анимационных эффектов. Добавление аудио – и видеоэффектов.

Практическая часть: выполнение тренировочных заданий по овладению основными приемами работы с программой PowerPoint. Работа над самостоятельным проектом на выбранную тему по школьному предмету на выбор.

Учащиеся должны знать:

- технологию перехода слайда;
- технологию вставки аудио и видеоэффектов;

учащиеся должны уметь:

- создавать презентацию из нескольких слайдов;
- настраивать переход слайда;
- создавать и настраивать аудио и видеоэффекты.

### **Проект «Тренажер»**

Теоретическая часть: Назначение управляющих кнопок и гиперссылок. Алгоритм создания управляющих кнопок и гиперссылок. Эффекты смены кадров. Создание, добавление анимационных эффектов.

Практическая часть: выполнение тренировочных заданий по овладению основными приемами работы с программой PowerPoint. Работа над самостоятельным проектом по созданию тренажера по школьному предмету на выбор.

Учащиеся должны знать:

- назначение управляющих кнопок, гиперссылок, триггеров;
- технологию вставки управляющих кнопок, гиперссылок;

учащиеся должны уметь:

- создавать управляющие кнопки, гиперссылки, триггеры.

#### **Проект «Технология создания интерактивного мультимедийного плаката» (8 часов)**

Теоретическая часть: Интерактивный плакат, алгоритм создания интерактивного плаката.

Практическая часть: выполнение тренировочных заданий по овладению основными приемами работы для создания интерактивного плаката. Работа над самостоятельным проектом по созданию интерактивного плаката по школьному предмету на выбор.

Учащиеся должны знать:

- технологию создания интерактивного плаката;

учащиеся должны уметь:

- создавать интерактивные плакаты.

#### **Проект «Технология создания дидактической игры»**

Теоретическая часть: Интерактивная дидактическая игра, алгоритм создания интерактивной дидактической игры.

Практическая часть: выполнение тренировочных заданий по овладению основными приемами работы для создания интерактивной дидактической игры. Работа над самостоятельным проектом по созданию интерактивной дидактической игры по школьному предмету на выбор.

Учащиеся должны знать:

- технологию создания интерактивной дидактической игры;

учащиеся должны уметь:

- создавать интерактивные дидактические игры

#### **Проект «Технология создания учебного квеста»**

Теоретическая часть: Учебный квест, алгоритм создания интерактивного квеста.

Практическая часть: выполнение тренировочных заданий по овладению основными приемами работы для создания интерактивного квеста. Работа над самостоятельным проектом по созданию интерактивного квеста по школьному предмету на выбор.

Учащиеся должны знать:

- технологию создания интерактивного квеста;

учащиеся должны уметь:

- создавать интерактивные квесты.

#### **Итоговый проект**

Практическая часть: индивидуальная, парная или групповая работа над проектом на свободную тему. Защита итогового проекта

#### **Содержание учебного плана**

#### «Алгоритмика и логика»

•Знакомство со средой Scratch.

Изучение основных элементов интерфейса среды Scratch, приёмы работы со спрайтами, приёмы работы с фоном, составление простых скриптов из различных блоков.

Ознакомление со средой Scratch, изучение основных инструментов среды.

Наблюдение за работой учителя, самостоятельная работа со средой Scratch, ответы на контрольные вопросы.

•Линейные алгоритмы.

Основные приёмы составления линейных алгоритмов в среде Scratch, решение за-дач на составление линейных алгоритмов.

Ознакомление с построением и выполнением линейных алгоритмов, работа с основными блоками в среде Scratch.

Наблюдение за работой учителя, самостоятельная работа со средой Scratch, ответы на контрольные вопросы.

•Работа с переменными.

Основные приёмы добавления переменных в среде Scratch, использование основных блоков для работы с переменными, основные приёмы составления программ с использованием переменных в среде Scratch.

Ознакомление с основами работы с переменными в среде Scratch.

Наблюдение за работой учителя, самостоятельная работа со средой Scratch, ответы на контрольные вопросы.

• Условные алгоритмы.

Ознакомление с понятием «условный алгоритм», основные приёмы составления условных алгоритмов в среде Scratch, использование основных блоков для составления условных алгоритмов в среде Scratch.

Ознакомление с основами работы с условными алгоритмами в среде Scratch.

Наблюдение за работой учителя, самостоятельная работа со средой Scratch, ответы на контрольные вопросы.

• Контрольная работа.

Проверка полученных навыков по темам «Линейные алгоритмы», «Условные алгоритмы».

Самостоятельное выполнение контрольных заданий.

• Циклические алгоритмы.

Ознакомление с понятием «циклический алгоритм», основные приёмы составления циклических алгоритмов в среде Scratch, использование основных блоков для составления циклических алгоритмов в среде Scratch.

Ознакомление с основами работы с циклическими алгоритмами в среде Scratch. Наблюдение за работой учителя, самостоятельная работа со средой Scratch,

ответы на контрольные вопросы.

• Работа со списками.

Ознакомление с понятием «список» в среде Scratch, создание списка, работа с блоками по обработке списков, основные приёмы составления программ по работе со списками в среде Scratch. Ознакомление с основами работы со списками в среде Scratch.

Наблюдение за работой учителя, самостоятельная работа со средой Scratch, ответы на контрольные вопросы.

• Создание подпрограмм.

Ознакомление с возможностью создания подпрограмм в среде Scratch.

Раздел

«Другие блоки», создание блока, параметры блока.

Ознакомление с основами работы по созданию блоков-подпрограмм в среде Scratch.

Наблюдение за работой учителя, самостоятельная работа со средой Scratch, ответы на контрольные вопросы.

• Контрольная работа.

Проверка полученных навыков по темам «Циклические алгоритмы», «Работа сосписками».

Самостоятельное выполнение контрольных заданий.

• Индивидуальное задание.

Разработка индивидуального или группового проекта в среде

Scratch.Создание проекта в среде Scratch.

Самостоятельная индивидуальная или групповая проектная деятельность.

• Итоговое занятие.

Защита индивидуальных или групповых проектов, подведение итогов курса.Самостоятельная индивидуальная или групповая проектная деятельность.

Для каждого раздела подготовлены лабораторные работы с необходимым теоретическим материалом, заданиями и указанием к их выполнению. Также имеются дидактические материалы общей направленности, которые можно использовать при подготовке учащихся к занятиям, при выполнении лабораторных работ.

# **Основное содержание курса «Образовательная робототехника»**

#### **1. Введение в робототехнику (2ч)**

Роботы. Виды роботов. Значение роботов в жизни человека. Основные направления применения роботов. Искусственный интеллект. Правила работы с конструктором LEGO. Творческая работа: история появления роботов

### **2. Знакомство с деталями конструктора LEGO MINDSTORMS EV3 EDU. Основы конструирования. (6 ч)**

Состав конструктора LEGO MINDSTORMS EV3. Основные механические детали конструктора. Их название и назначение. Правила техники безопасности при работе с конструктором.

#### **3. Конструирование. Простые механизмы. (5ч)**

История появления простых механизмов. Определение. Принцип действия. Экспериментальные практические работы. Технические конструкции на основе простейших механизмов, зубчатой, ременной, реечной, кулачковой и червячной передач, созданных конструкций.

#### **4. Конструирование. Сервомоторы. Гоночный автомобиль. (6 ч)**

Сервомоторы. Конструирование автомобиля на основе механических передач. Подключение мотора для осуществления движения автомобиля. Сервомоторы EV3, сравнение моторов. Мощность и точность мотора. Механика механизмов и машин. Виды соединений и передач и их свойства. Соревнования.

#### **5. Первые шаги в программировании. Микроконтроллер - блок EV3 (4 ч)**

Модуль EV3. Обзор, экран, кнопки управления модулем, индикатор состояния, порты. Установка батарей, способы экономии энергии. Включение модуля EV3. Среда программирования модуля. Создание программы. Удаление блоков. Выполнение программы. Сохранение и открытие программы. Запись программы и запуск ее на выполнение.

#### **6. Программное обеспечение LEGO MINDSTORMS EV3 EDU. (8 ч)**

Программные блоки и палитры программирования. Страница аппаратных средств. Редактор контента. Инструменты. Устранение неполадок. Перезапуск модуля. Блок «Движение». Рулевое управление. Независимое управление. Создание программы, сохранение, запись на микроконтроллер. Проверка в действии. Отладка. Решение задач на движение.

#### **7. Движение с поворотами. (4 ч)**

Поворот на заданное число градусов. Расчет угла поворота. Решение задач на движение вдоль линии. Программирование модулей. Сборка роботов. Сборка модели робота по инструкции. Программирование движения вперед по прямой траектории. Расчет числа оборотов колеса для прохождения заданного расстояния. Использование циклов при решении задач на движение. Решение задач на прохождение по полю из клеток. Соревнование роботов на тестовом поле.

#### **8. Датчик касания. (4 ч)**

Датчики. Датчик касания. Устройство датчика. Практикум. Решение задач на движение с использованием датчика касания.

#### **9. Датчик ультразвука. (4 ч)**

Ультразвуковой датчик. Решение задач на движение с использованием датчика расстояния. Гироскопический датчик. Инфракрасный датчик, режим приближения, режим маяка. Подключение датчиков и моторов.

#### **10. Датчик цвета. (4 ч)**

Датчик цвета, режимы работы датчика. Решение задач на движение с использованием датчика цвета. Интерфейс модуля EV3. Приложения модуля. Представление порта.

Управление мотором. Определение цветов. Распознавание цветов. Использование конструктора Lego в качестве цифровой лаборатории.

# **11. Датчик цвета. Обнаружение черты и плавное движение по линии. (4 ч)**

Использование нижнего датчика освещенности. Решение задач на движение с остановкой на черной линии. Калибровка датчика освещенности. Движение по замкнутой траектории. Решение задач на криволинейное движение. Конструирование моделей роботов для решения задач с использованием нескольких разных видов датчиков. Решение задач на выход из лабиринта. Ограниченное движение.

# **12. Творческий проект ( 3 ч)**

Правила соревнований. Работа над проектами «Движение по заданной траектории». Соревнование роботов на тестовом поле. Программирование и испытание модели робота. Подведение итогов работы учащихся. Подготовка докладов, презентаций, стендовых материалов для итоговой конференции.

### **13. Гироскопический датчик (5 ч)**

Гироскопический датчик предназначен для измерения угла вращения робота или скорости вращения. Использование гироскопического датчика для измерения расстояний, углов поворота. Курвиметр. Решение задач на движение по сложной траектории.

# **14.Научно-практичеая конференция (6 часов)**

# **Планируемые результаты.**

**Личностные, метапредметные и предметные результаты освоения курса: Личностными результатами** изучения программы «Создание презентаций, плакатов, квестов» является формирование следующих умений:

- Определять и высказывать под руководством учителя самые простые общие для всех людей правила поведения при сотрудничестве (этические нормы).
- В предложенных педагогом ситуациях общения и сотрудничества, опираясь на общие для всех простые правила поведения, делать выбор, при поддержке других участников группы и педагога, как поступить.

**Метапредметными результатами** изучения курса являются формирование следующих универсальных учебных действий (УУД).

### Регулятивные УУД:

- Определять и формулировать цель деятельности на занятии с помощью учителя.
- Проговаривать последовательность действий.
- Учиться работать по предложенному учителем плану.
- Учиться совместно с учителем и другими учениками давать эмоциональную оценку деятельности группы на занятии.

Познавательные УУД:

- Делать предварительный отбор источников информации.
- Добывать новые знания: находить ответы на вопросы, используя свой жизненный опыт и информацию, полученную на уроке.
- Перерабатывать полученную информацию: делать выводы в результате совместной работы всей группы.

Коммуникативные УУД:

- Донести свою позицию до других: оформлять свою мысль в устной и письменной речи. Слушать и понимать речь других.
- Совместно договариваться о правилах общения и поведения в школе и следовать им.
- Учиться выполнять различные роли в группе (лидера, исполнителя, критика).

### **Предметными результатами** являются

*формирование следующих умений:*

- самостоятельно создавать типовые презентацию, плакат, квест и проектировать свои собственные;
- работать с компьютером, настраивать программу для работы;
- демонстрировать свою работу и защищать её.

*и приобретения следующих знаний:*

- необходимость программы PowerPoint, её возможности и область применения;
- как запустить PowerPoint и установить самостоятельно необходимые рабочие панели;
- способы создания презентаций;
- все возможности добавления мультимедийных эффектов.

**Календарный учебный график**

| <b>Год</b><br>обучения      | Количество<br>часов в | Сентябрь в<br>Т.Ч. ПО                                               |                                                                                            |                                                                                                    |                                       | Октябрь в т.ч. по<br>неделям                                         |                                                 |                                                                                                    |                                                                     |                                                                    | Ноябрь в т.ч.<br>по неделям                                                                                                    |                                             |                                                             |                                                                                                    | Декабрь в т.ч. по<br>неделям                              |                                                               |                                                                                                    |                                                                                                    | Январь в т.ч.<br>по неделям                                                        |                                                                                                    |                                                                                                    |                                                                                               | Февраль в т.ч.<br>по неделям                         |                                                                             |                                                                                                    |                                                                          |                                                        |
|-----------------------------|-----------------------|---------------------------------------------------------------------|--------------------------------------------------------------------------------------------|----------------------------------------------------------------------------------------------------|---------------------------------------|----------------------------------------------------------------------|-------------------------------------------------|----------------------------------------------------------------------------------------------------|---------------------------------------------------------------------|--------------------------------------------------------------------|----------------------------------------------------------------------------------------------------|---------------------------------------------|-------------------------------------------------------------|----------------------------------------------------------------------------------------------------|-----------------------------------------------------------|---------------------------------------------------------------|----------------------------------------------------------------------------------------------------|----------------------------------------------------------------------------------------------------|------------------------------------------------------------------------------------|----------------------------------------------------------------------------------------------------|----------------------------------------------------------------------------------------------------|-----------------------------------------------------------------------------------------------|------------------------------------------------------|-----------------------------------------------------------------------------|----------------------------------------------------------------------------------------------------|--------------------------------------------------------------------------|--------------------------------------------------------|
|                             | неделю                | неделям                                                             |                                                                                            |                                                                                                    |                                       |                                                                      |                                                 |                                                                                                    |                                                                     |                                                                    |                                                                                                    |                                             |                                                             |                                                                                                    |                                                           |                                                               |                                                                                                    |                                                                                                    |                                                                                    |                                                                                                    |                                                                                                    |                                                                                               |                                                      |                                                                             |                                                                                                    |                                                                          |                                                        |
| 1 <sub>TO</sub><br>обучения |                       | $\omega$<br>$\sim$<br>$\mathbf{S}$<br>$\infty$<br>$\sim$<br>පි<br>Ó | 23<br>$\ddot{\mathcal{S}}$<br>$\circ$<br>23<br>$\overline{60}$<br>$\overline{\phantom{0}}$ | $\omega$<br>$\sim$<br>$\mathbf{S}$<br>$\infty$<br>$\sim$<br>$\omega$<br>$\sim$<br>60<br>${}^{\circ}$ | 09.23<br>30.<br>23<br>5.09.<br>$\sim$ | $\epsilon$<br>$\ddot{a}$<br>$\circ$<br>5<br>23<br>ö<br>$\mathcal{S}$ | 23<br>$\circ$<br>4<br>23<br>$\circ$<br>$\infty$ | 10.23<br>$\overline{21}$<br>23<br>ö<br>$\overline{\phantom{0}}$<br>$\ddot{\circ}$<br>$\overline{\phantom{0}}$ | 23<br>$\dot{\circ}$<br>$\overline{28}$<br>23<br>$\dot{\circ}$<br>23 | $\omega$<br>$\alpha$<br>É<br>23<br>0<br>$\cdot$<br>$\overline{30}$ | $\omega$<br>$\sim$<br>$\overline{\phantom{0}}$<br>$\overline{\phantom{0}}$<br>23<br>$\overline{\phantom{0}}$<br>$\cdot$<br>$\infty$ | 23<br>$\infty$<br>23<br>$\bullet$<br>$\sim$ | 23<br>$\Omega$<br>$\sim$<br>23<br>$\cdot$<br>$\overline{5}$ | 23<br>$\mathbf{\Omega}$<br>$\mathcal{S}$<br>23<br>$\overline{\phantom{0}}$<br>$\overline{\phantom{0}}$<br>$\cdot$<br>27 | 23<br>$\sim$<br>$\mathfrak{G}$<br>23<br>$\sim$<br>$\beta$ | 23<br>$\sim$<br>Ö<br>23<br>$\sim$<br>$\overline{\phantom{0}}$ | $\omega$<br>$\sim$<br>$\sim$<br>$\overline{\phantom{0}}$<br>$\sim$<br>$\sim$<br>23<br>$\sim$<br>$\overline{\phantom{0}}$<br>$\cdot$<br>$\infty$<br>$\overline{\phantom{0}}$ | 23<br>$\mathbf{\Omega}$<br>$\overline{\phantom{0}}$<br>$\approx$<br>23<br>$\sim$<br>$\overline{v}$<br>$\sim$ | $\mathcal{Z}$<br>$\overline{c}$<br>$\sim$<br>$\overline{A}$<br>$\circ$<br>$\infty$ | $\overline{z}$<br>$\overline{\phantom{0}}$<br>20.0<br>$\overline{c}$<br>5.01<br>$\overline{\phantom{0}}$ | $\overline{\mathcal{L}}$<br>$\overline{5}$<br>$\overline{ }$<br>$\sim$<br>$\overline{\mathcal{L}}$<br>$\overline{0}$<br>$\overline{2}$ | $\overline{z}$<br>$\mathcal{S}$<br>$\mathfrak{S}$<br>$\overline{z}$<br>$\sum_{i=1}^{n}$<br>29 | $\overline{24}$<br>10.02<br>$\overline{24}$<br>05.02 | 4<br>$\Delta$<br>$\infty$<br>↽<br>$\mathcal{C}$<br>$\overline{0}$<br>$\sim$ | 4<br>$\mathcal{C}$<br>$\infty$<br>$\mathcal{C}$<br>$\mathcal{S}$<br>$\sigma$<br>$\overline{\phantom{0}}$ | $\overline{z}$<br>02.03.<br>↤<br>$\mathbf{\sim}$<br>$\mathcal{S}$<br>261 | $\mathcal{Z}$<br>$-09.03.$<br>$\overline{c}$<br>04.03. |
|                             |                       |                                                                     | $\overline{2}$                                                                             |                                                                                                    | 4                                     | 5                                                                    | 6                                               | 7                                                                                                    | 8                                                                   | <b>Q</b>                                                           | 10                                                                                                    | 11                                          | 12                                                          | 13                                                                                                    | 14                                                        | 15                                                            | 16                                                                                                    | 17                                                                                                    | 18                                                                                 | 19                                                                                                    | 20                                                                                                    | 21                                                                                            | 22                                                   | 23                                                                          | 24                                                                                                    | 25                                                                       | 26                                                     |
|                             |                       | 3                                                                   | 3                                                                                          | 3                                                                                                    | З                                     | 3                                                                    | З.                                              | З                                                                                                    | 3                                                                   | З.                                                                 | К                                                                                                    | 3                                           | 3                                                           | 3                                                                                                    | 3                                                         |                                                               | 3                                                                                                    | 3                                                                                                    | 3                                                                                  | К                                                                                                    | 3                                                                                                    |                                                                                               | 3                                                    |                                                                             | 3                                                                                                    | 3                                                                        | -3                                                     |

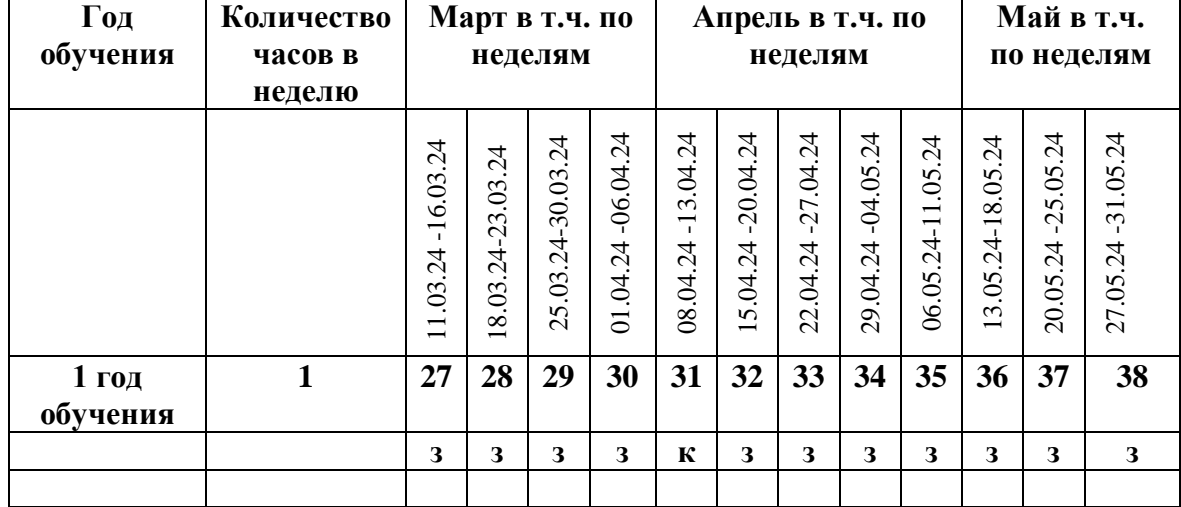

*Условные обозначения*

*З- занятие*

*К-каниканикулы*

### **Условия реализации программы Методические материалы**

электронные учебники;

 экранные видео лекции, Screencast (экранное видео -записываются скриншоты (статические кадры экрана) в динамике);

- видео ролики;
- информационные материалы на сайте, посвященном данной дополнительной образовательной программе;

 мультимедийные интерактивные домашние работы, выдаваемые учащимся на каждом занятии;

По результатам работ всей группы будет создаваться мультимедийное интерактивное издание, которое можно будет использовать не только в качестве отчетности о проделанной работе, но и как учебный материал для следующих групп учащихся.

### **Материально-техническое обеспечение программы**

Необходимый минимум для реализации образовательной программы:

 светлый, просторный, хорошо проветриваемый класс с определённым температурным режимом не ниже + 17;

- ноутбук;
- проектор;
- мультимедийный экран;
- интерактивные пособия;
- лего.

### **Формы контроля**

Основная методическая установка — обучение школьников навыкам самостоятельной индивидуальной и групповой работы по практическому конструированию презентаций. Основной тип занятий — практикум. Большинство заданий курса выполняется с помощью персонального компьютера и необходимых программных средств. Основным **методом обучения** в данной программы является метод проектов.

В качестве основной **формы организации учебных занятий** используется выполнение учащимися практических работ за компьютером (компьютерный практикум). Роль учителя состоит в небольшом по времени объяснении нового материала и постановке задачи, а затем консультировании учащихся в процессе выполнения ими практической работы.

В работе по данной программе наиболее эффективным будет использование проблемных методов обучения. Кроме разработки проектов под руководством учителя, учащимся предлагаются практические задания для самостоятельного выполнения.

В результате работы по программе у школьников развиваются коммуникативные навыки, средства эмоционального самовыражения и проблемность мышления. Учащиеся должны научиться работать за компьютером с программой Power Point, излагать свои мысли в устной и письменной форме, уметь выслушивать других и отстаивать свою точку зрения, уметь применять на практике приобретенные знания, в том числе разрабатывать алгоритмы созданий проектов, уметь работать в коллективе и самое главное – стремиться к саморазвитию, уметь применять полученные знания и навыки из других учебных предметов. А также в качестве планируемого результата может быть успешное выступление учащихся на конференциях и конкурсах.

Существует **система контроля знаний** полученных детьми на занятиях: тестовый контроль, защита проектов. Кроме того, как форма контроля могут быть использованы творческие работы детей.

На уроках можно использовать фронтальный опрос, который охватывает большую часть учащихся класса. Эта форма работы развивает точную, лаконичную речь,

способность работать в скором темпе, быстро собираться с мыслями и принимать решения. Можно использовать комментированные упражнения, когда один из учеников вслух объясняет ход выполнения задания. Эта форма помогает учителю «опережать» возможные ошибки. При этом нет механического списывания с доски, а имеет место процесс повторения. Сильному ученику комментирование не мешает, среднему – придает уверенность, а слабому – помогает. Ученики приучаются к вниманию, сосредоточенности в работе, к быстрой ориентации в материале.

Поурочные домашние задания являются не обязательными. Проверка заданий для самостоятельного решения осуществляется на занятии путем узнавания способа действий и называния ответов.

При прохождении программы будут использоваться следующие **методы**:

- тестирование и самотестирование;

- мини-лекции;
- дискуссии;
- групповая и парная работа;
- мозговой штурм;

Проверка достигаемых учениками образовательных результатов производится в следующих формах

- текущий:

- наблюдения за деятельностью обучающегося в процессе занятий;
- выполнения творческих работ,
- диагностическая экспресс-работа по изучаемой теме и др.;
- промежуточный:

- творческие работы и др.;

- итоговый:

- презентация исследовательских и творческих работ.

Предметом контроля и оценки являются внешние образовательные продукты учеников. Такое обучение поможет заинтересовать учащихся с первых же занятий.

#### **Система отслеживания и оценивания результатов освоения курса.**

Предметом контроля и оценки являются внешние образовательные продукты учеников. Основными формами подведения итогов по программе является участие обучающихся в конкурсах, олимпиадах, конференциях муниципального, регионального, российского уровня с публичным представлением результатов исследовательских и проектных работ.

Программой предусмотрены наблюдение и контроль за развитием личности воспитанников, осуществляемые в ходе проведения анкетирования и диагностики

Для успешного анализа и самоанализа необходимо определить критерии оценки деятельности учащихся, они должны быть известны и родителям.

*Критерием успешного изучения данного курса* служит получение оценки «зачтено» при условии выполнения итоговой работы (проекта) с соблюдением стандартных требований к оформлению.

Критерии оценивания итоговой работы.

«Зачёт» - создание обучающимся мини-проекта, самостоятельно разрабатывает план постановки, технику безопасности, может объяснить результат. Создание минипроекта с некоторыми недочеты (результаты опыта объясняются только с наводящими вопросами, результаты не соответствуют истине).

«Незачёт» - Не соблюдаются правила техники безопасности, не соблюдается последовательность создания мини-проекта. Ученик не может объяснить результат или отказ от выполнения работы.

Поощрительные баллы выставляются за любое из названных дополнительных условий:

- инициативно и качественно выполненное задание помимо обязательных заданий;

- использование дополнительной литературы или Интернет-технологии;
- инициативную публичную презентацию своей работы в школе или за её пределами (конкурс, смотр, публикация).

Ученики самостоятельно, в микрогруппах, в сотрудничестве с учителем выполняют различные задания, на занятиях организуется обсуждение результатов этой работы, а также разнообразных творческих заданий, рефератов и т. п.

Изучение данного предметного курса завершается итоговой конференцией с защитой работ учащихся.

#### **Материально-техническое обеспечение**

В ходе обучения используются:

- 8 компьютеров для учащихся Р IV-2,4GHz, RAM 512 Мб,HDD 40 Gb;

- 1 компьютер преподавателя Р IV-2,8 GHz, RAM 512 Мб,HDD 40 Gb, DVD-CD-RW;

- сканер, принтер.

¬ одноранговая локальная сеть с выходом в Интернет

¬ флеш-накопители,

Дидактические материалы Мicrosoft Word, Microsoft PowerPoint, WordArt, коллекция картинок Microsoft Office, «Клип-Арт», готовые презентации, аудио и видеозаписи на электронных носителях. Интернет-ресурсы, дополнительная литература.

Занятия строятся по принципу «от теории к практике» с учетом индивидуальных потребностей и способностей учащихся на основе деятельностного подхода и практической направленности обучения компьютерным технологиям. Каждая тема программы предусматривает определенное количество часов теоретического материала и выполнения творческих работ.

В практических занятиях при составлении слайда с текстом и текстовым объектом Word Art учщиеся должны овладеть первичным умением редактировать текст на слайде (шрифт, кегель, цвет, написание, расположение0, при составлении слайда с изображением – умением редактировать изображение на слайде (размер, обрезка, расположение, тень, объем, контрастность, яркость, цветовое оформление).

Обучающимся можно предложить более сложную работу с изображением из коллекции «Мои рисунки», Cortl Draw, «Клип-Арт», со сканированными изображениями. При создании слайда с таблицей и диаграммой обучающиеся отрабатывают их редактирование по аналогии с работой с текстовым фрагментом и изображением (шрифт, кегель, написание, размер, обрезка, расположение, тень, объем, контрастность, яркость, ветовое оформление). Обучающиеся знакомятся с алгоритмом вставки звука, видео, гиперссылок, управляющих кнопок, установкой анимации объектов и настройки смены слайдов.

Следует обратить внимание, что в различных версиях Microsoft в работе с программой Power Point есть некоторые отличия. Надодать возможность обучающимся просмотреть разные вариации шагов, использования функциональных окон и кнопок.

#### **Формы организации занятий**

Основные формы организации занятий: лекционно-практические занятия, проектная деятельность (самостоятельные и групповые работы). Занятия проводятся в компьютерном кабинете с соблюдением санитарно-гигиенических норм и требований. Фронтальная, индивидуальная – с небольшой группой обучающихся, если есть возможность у каждого ребенка работать по одному за компьютером. Фронтальная, групповая, индивидуальная – с большой группой обучающихся, когда нет возможности у каждого ребенка работать по одному за компьютером. Методы, приемы и средства обучения

При проведении занятий целесообразно применение:

- словесных методов: приемы – анализ текстовых фрагментов, выделение понятий, составление алгоритмов действий, средств – рассказ, беседа, монолог, защита проекта; - практических методов: приемы – анализ данных условий, анализ действий при выполнении фрагментов презентации, анализ полученных результатов, средства – упражнения, практическая работа;

- наглядных методов: приемы – наблюдение, анализ демонстрируемых образцов и действий, анализ выполненных фрагментов презентации, средства – образцы презентаций, имеющие текстовые фрагменты, таблицы, диаграммы, изображения, звуковое и видео сопровождение, гиперссылки.

В ходе прохождения программы проводиться контроль в форме собеседования по теме занятия, наблюдения, анализа полученного результата, индивидуальной консультации, защиты проектной работы «Презентация моей темы».

#### **Формы и виды контроля**

Текущий контроль уровня усвоения материала осуществляется по результатам выполнения практических заданий.

Итоговый контроль – в форме защиты проектов.

Основой для оценивания деятельности учащихся являются результаты анализа его продукции и деятельности по ее созданию.

Проверкой достигаемых учениками образовательных результатов служат:

- устные суждения педагога;

- взаимооценка учащимися работ друг друга или работ, выполненных в группах;

- текущая диагностика и оценка педагогом деятельности ученика;

- текущий рефлексивный самоанализ ученика;

- публичная защита проектов.

На контрольном занятии предлагается следующая форма организации занятия: учащиеся делятся на две группы. Половину занятия первая группа защищает свои проекты, вторая группа оценивает выступления. После этого группы меняются ролевыми функциями. Примерные темы презентаций: «Город, в котором я живу», «Мой класс», «Моя семья», «Семейные традиции», «Мое хобби», «День Победы», «Купите слона!» (реклама выбранного объекта), «Путешествие в мир профессий» и др.

Методы мониторинга личностных достижений: педагогическое наблюдение, анализ и изучение педагогической документации; анализ и изучение результатов продуктивной деятельности; анкеты для родителей, психологические тесты и методики, методы математической статистики.

Для удобства хранения и систематизации сведений о творческой деятельности учащегося, его достижений ведется электронный каталог объединения, в котором фиксируется перечень работ учащегося, его достижения.

# **№ Мероприятия Сроки 1, 2.** *Организация, проведение и участие в массовых событийных и тематических и профилактических мероприятиях разного уровня* 1. День открытых дверей 17 сентября 2. Мероприятия в рамках месячника «Внимание, Дети!» Сентябрь, май

#### **План воспитательной работы**

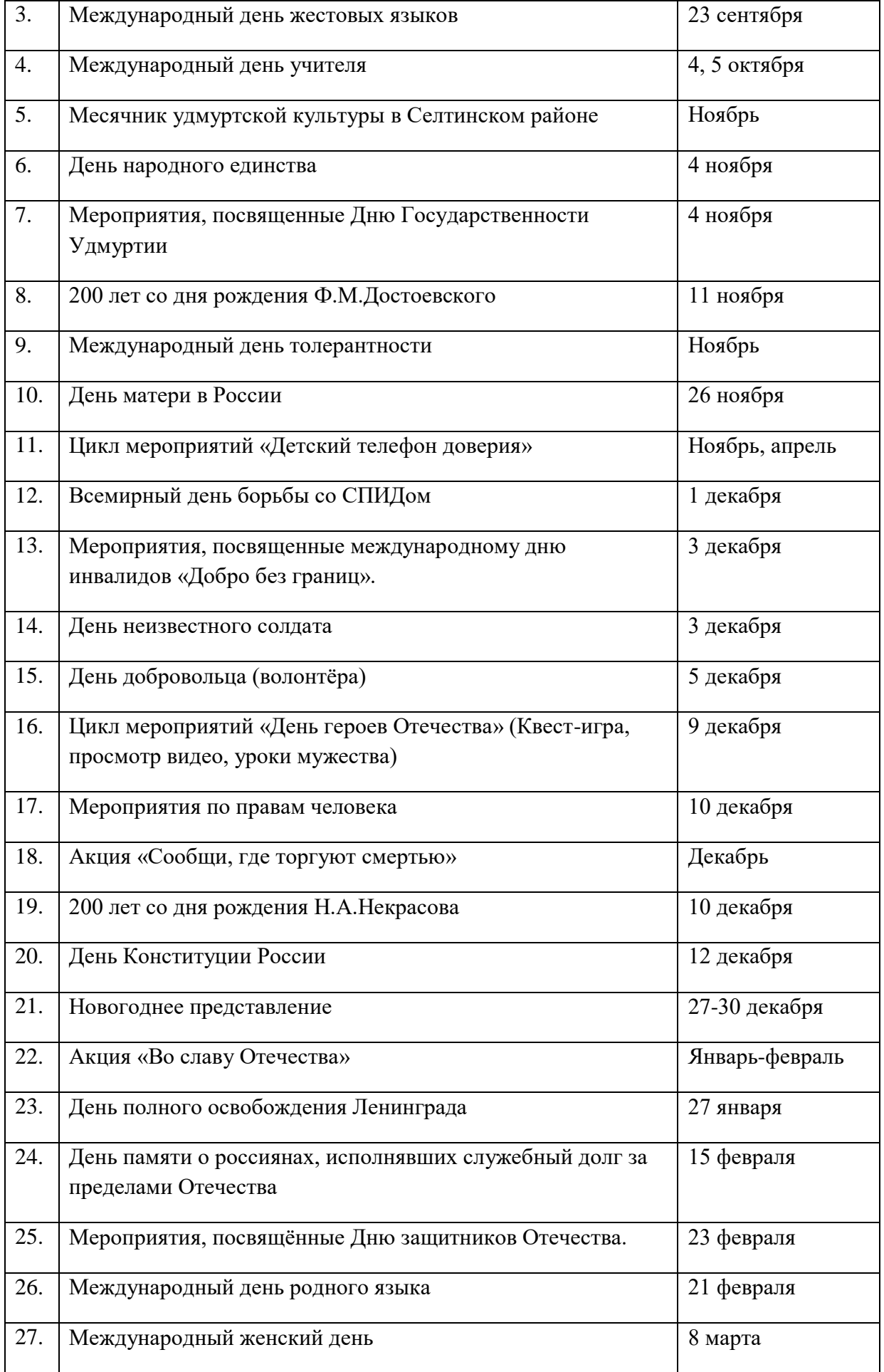

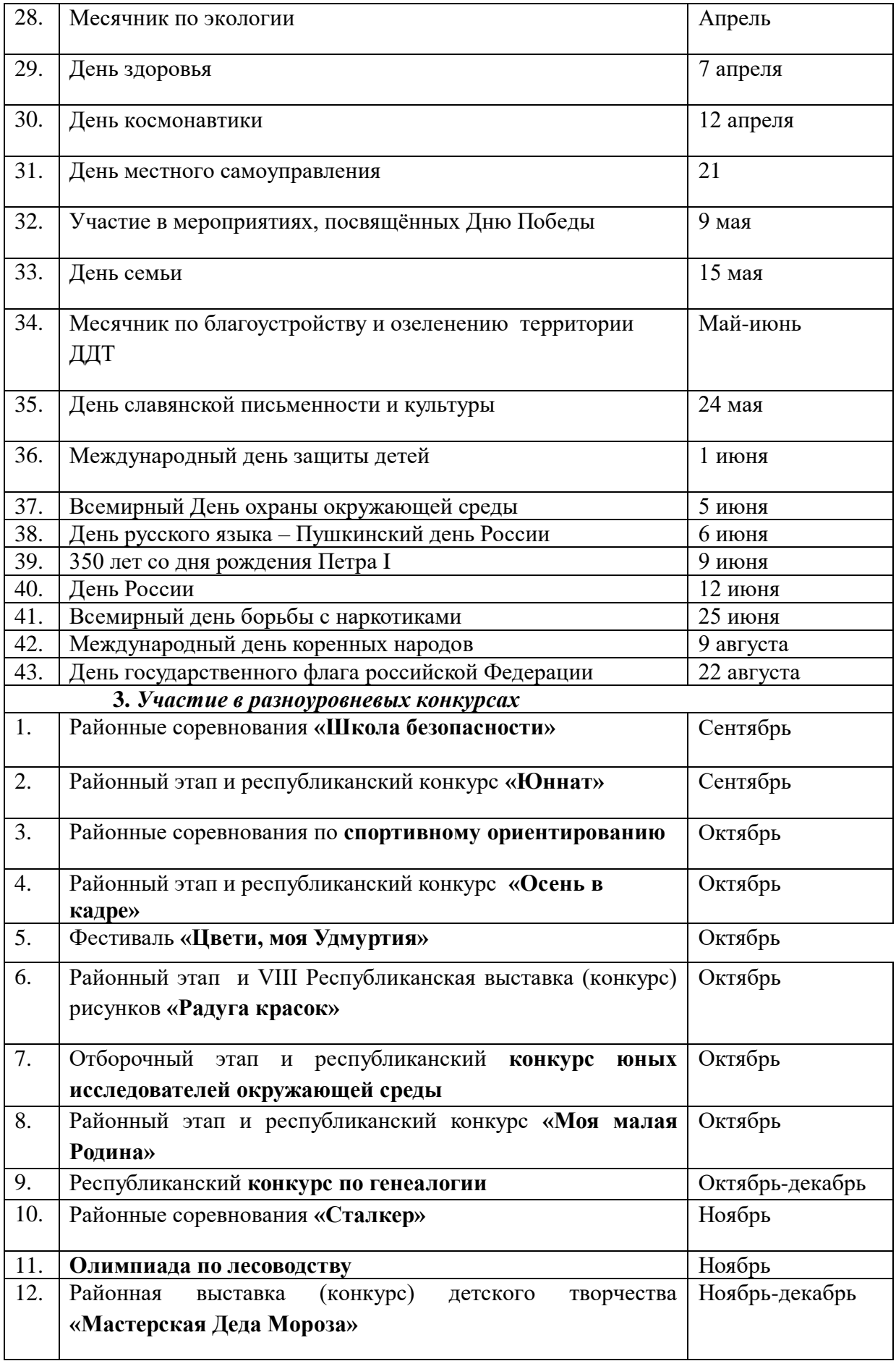

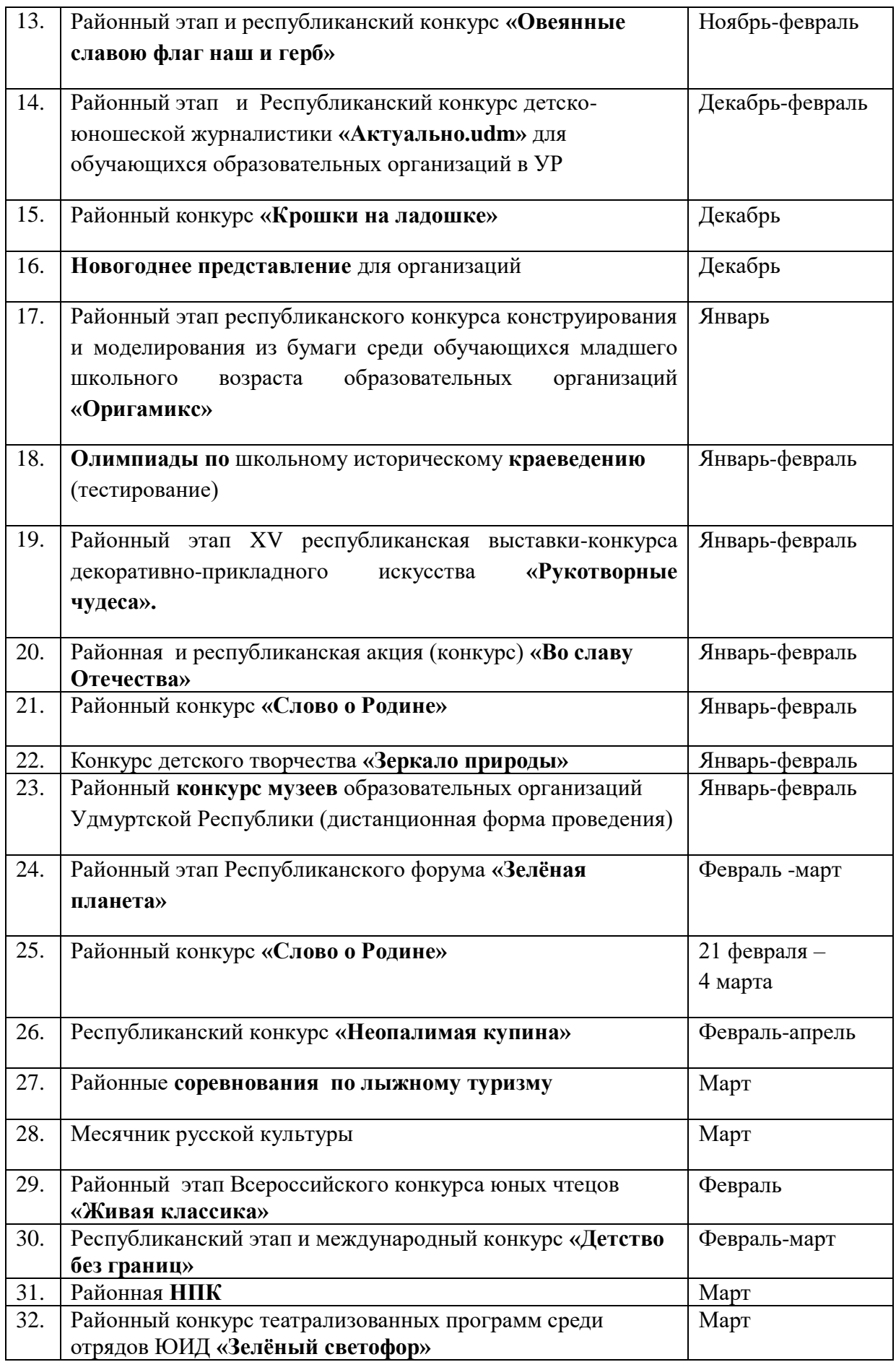

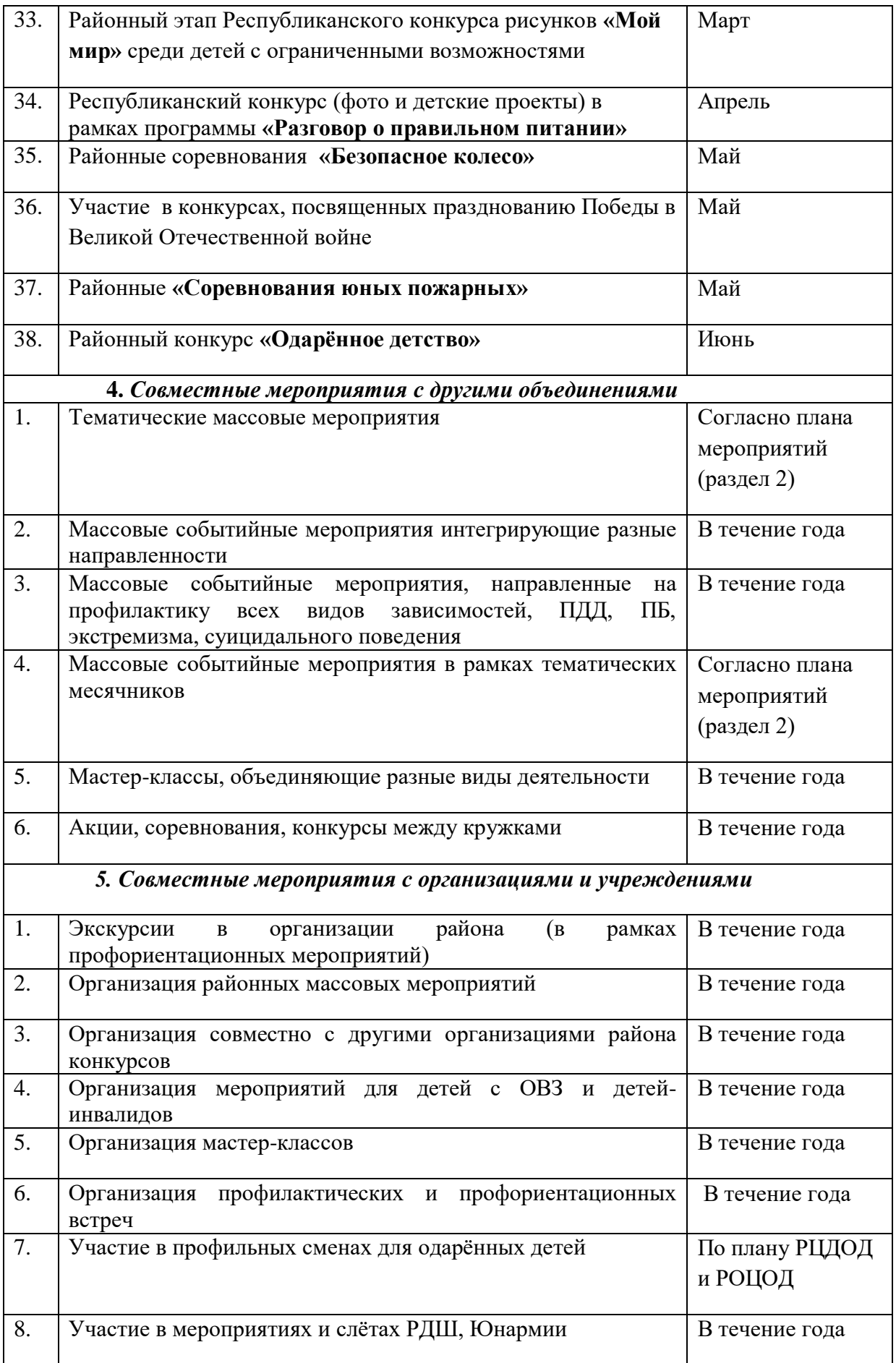

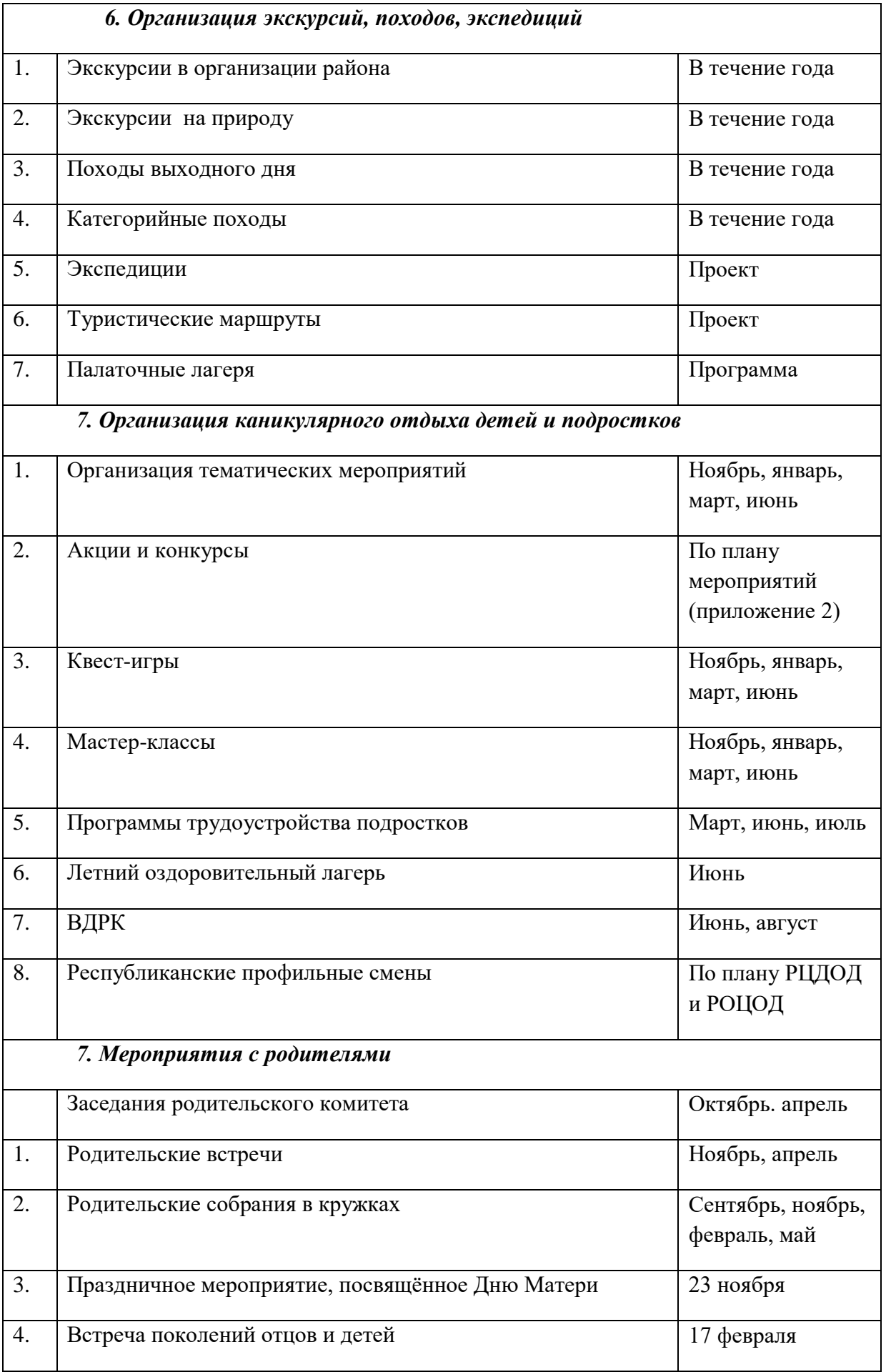

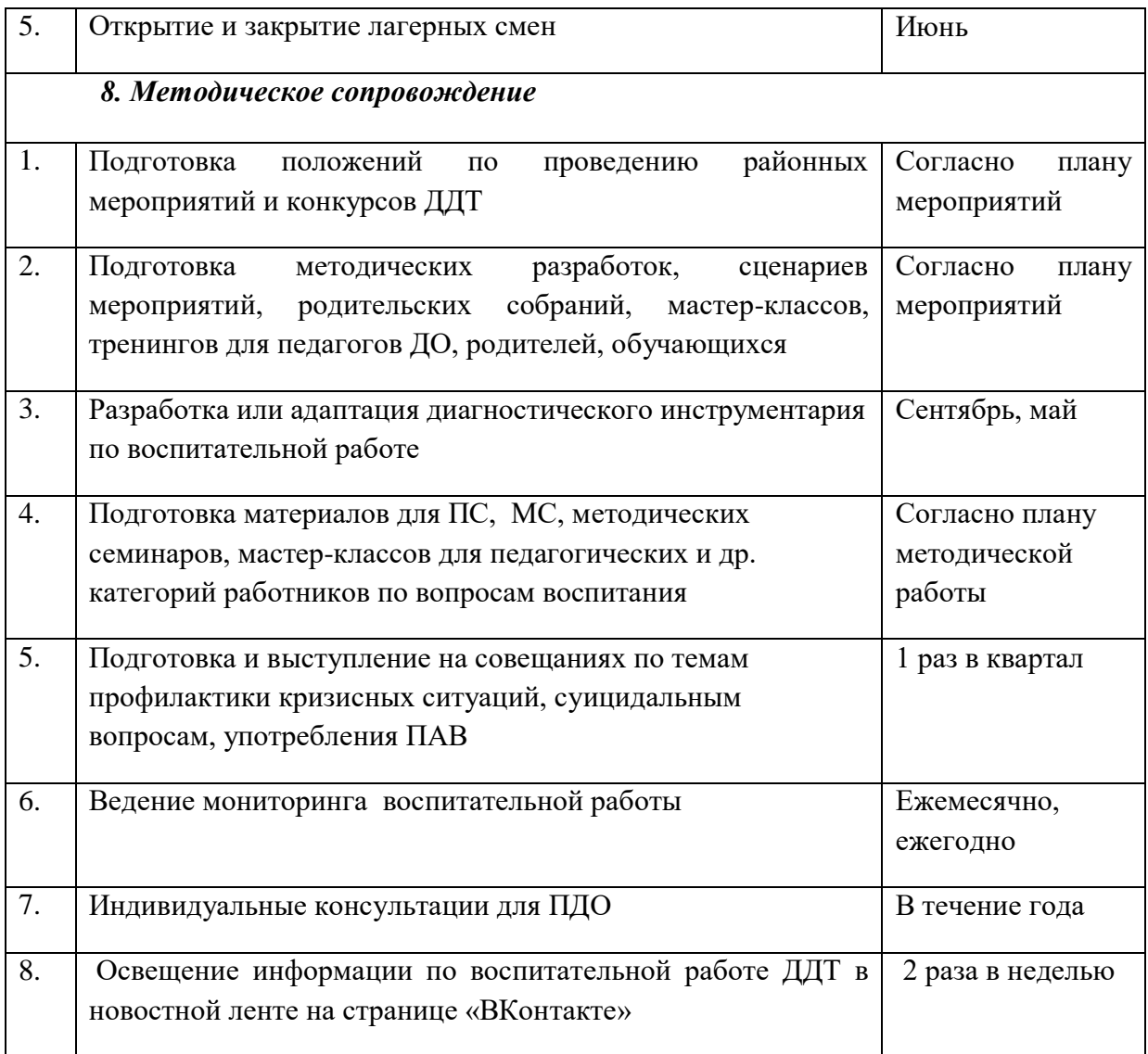

### **Список литературы.**

### **Учебно-методический комплект:**

- 1. Информатика и ИКТ Учебник 10 класс» под ред. проф. Н.В. Макаровой. СПб: ПИТЕР, 2016.,
- 2. Информатика и ИКТ Практикум 8-9 класс» под ред. Проф. Н.В. Макаровой. СПб: ПИТЕР, 2016.,
- 3. Информатика и ИКТ Задачник по моделированию 9-11 класс» под ред. Проф. Н.В. Макаровой. СПб: ПИТЕР, 2016.
- 4. Информатика и ИКТ: Методическое пособие для учителей. Часть 1. Информационная картина мира./под ред. Н. В. Макаровой. – СПб.: Питер, 2016.

# **Дополнительная литература:**

- 1. Интернет-поддержка.
- 2. Преподавание курса «Информатика и ИКТ» в основной и старшей школе 7-11 классы Методическое пособие Н.Угринович, М.: БИНОМ Лаборатория знаний 2016г.
- 3. Сборник элективных курсов Информатика для 10-11 классов А.А.Чернов, А.Ф.Чернов. Волгоград: «Учитель» 2016г.

# **Индивидуальный образовательный маршрут воспитанника**

Индивидуальный образовательный маршрут обучающегося определяется его образовательными потребностями, индивидуальными способностями и возможностями (уровнем готовности к освоению программы) и представляет собой последовательность этапов:

- 1. Выявление и мониторинг индивидуальных способностей, одарённости обучающихся. Составление карты одаренности.
- 2. Выявление мнения родителей о склонностях, области наибольшей успешности, о круге интересов, об особенностях личностного развития их ребёнка (анкетирование).
- 3. Определение целей и задач индивидуального образовательного маршрута, стратегии и подходов (ускорение, углубление, обогащение, проблематизация, индивидуализация), разработка календарно-тематических планов, сроков и содержания обучения.
- 4. Создание условий для реализации индивидуального образовательного маршрута: организация методического сопровождения (выбор форм, приемов и методов, обеспечивающих развитие, углубленное изучение, самостоятельность в учении); творческое взаимодействие: педагог-обучающийся; участие одарённых детей в мероприятиях различного уровня (в выставках декоративно-прикладного и технического творчества, конкурсах).
- 5. Применение в процессе обучения технологий обучения, способствующих развитию индивидуальных способностей и одаренности, таких как: технология проблемного обучения (задания проблемного характера), технологию проективного обучения (творческое усвоение обучающимися знаний, умений), Информационнокоммунакативных технологий.
- 6. Оценка, самооценка на этапах освоения маршрута, анализ реальных достижений ребёнка.

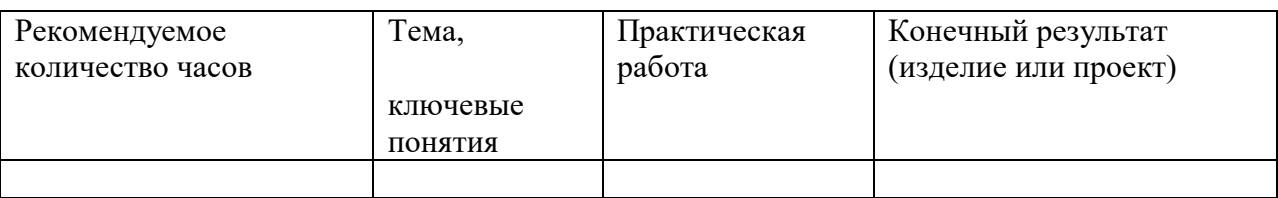

Проект индивидуального маршрута представляет собой таблицу:

### **Задания для промежуточного контроля**

- Выберите любою тему презентации, связанную с любимым занятием (спорт, искусство, творчество и т.п.)

- Создайте по выбранной теме презентацию, включающую в себя слайды следующей структуры:

- титульный слайд;
- заголовок и текст;
- заголовок, текст и рисунок;
- два рисунка;
- таблица; диаграмма;
- пустой слайд.

- Разместите на каждом слайде содержание, связанное с выбранной тематикой и структурой слайда

- Примените к размещенным объектам разнообразные команды меню для повышения наглядности данного объекта в процессе демонстрации.

#### **Итоговый контроль**

#### Вопросы:

Как запустить приложение Microsoft PowerPoint? Какие панели необходимы для работы?

Как подключить панель инструментов? По какому признаку можно разделить презентацию на слайды?

Как создать слайд? Как вставить текст в слайд презентации?

Как создать шаблон презентации? Как изменить шаблон слайда?

Как вставить картинку в презентацию? Как настроить анимацию текста?

Как настроить анимацию картинки? Как озвучить эффект анимации?

Как запустить презентацию на исполнение? Как вставить звук в презентацию, если он не является стандартным?

Как вставить клип в презентацию? Чем отличается настройка звука или видеоклипа от настройки анимации изображения?

Какая дополнительная настройка возможна для видеоклипа? Как создать новый слайд?

Как настроить переход слайдов? Как озвучить переход слайдов?

Какие вопросы можно решить при помощи Сортировщика слайдов? Как удалить слайд?

Как поменять слайды местами? Как создать кнопку?

Как настроить кнопку? Как озвучить переход по кнопке?

#### **Словарь специальных терминов**

Анимация (компьютерная анимация, компьютерная мультипликация) – создание на экране дисплея изображения движущегося объекта.

Аудиофайл – файл, содержащий информацию в одном из звуковых форматов. Видеофайл – файл, содержащий информацию в одном из видеоформатов.

Виртуальный объект – данные в цифровом формате, хранящиеся на электронных носителях информации и доступные как объект предметной деятельности в автономном или сетевом режиме с помощью специальных технических средств обработки информации (напр.,компьютеров).

Всплывающая подсказка – поле с текстовой информацией, появляющееся в диалоговом окне при наведении курсора на фрагмент документа.

Гиперссылка – графическое изображение, текст или фрагмент документа, указывающие на другой объект (часть этого документа или другой файл), устанавливающие связь с этим объектом и позволяющие переходить к этому объекту.

Действие – единица деятельности, преднамеренная активность, направленная на достижение осознаваемой цели.

Деятельность – активное взаимодействие живого существа с окружающим миром, в ходе которого оно целенаправленно воздействует на объект и за счёт этого удовлетворяет свои потребности.

Диалоговое окно – окно программы (приложения), в котором пользователь задает параметры и предоставляет информацию, необходимую для выполнения определенных операций

Дизайн – творческий метод, процесс и результат художественно-технического проектирования реальных и виртуальных объектов, их комплексов и систем, ориентированного на ие наиболее полного соответствия создаваемых объектов и среды в целом возможностям и потребности человека, как утилитарным, так и эстетическим. ИКТ-компетенция – личная способность специалиста решать класс профессиональных задач, связанный с применением информационно- коммуникационных технологий в своей профессиональной деятельности.

Интерактивность – способность информационно-коммуникационной системы, без участия человека, активно и разнообразно реагировать на действия пользователя. Интерфейс пользователя – общие принципы общения пользователя с программой; внешний вид диалогового окна программы, на котором расположены панели управления и меню пользователя

Информатизация – глобальный процесс проникновения новых информационных технологий во все сферы жизни общества; создание информационного общества, в котором определяющими становятся изменение способа взаимодействия человека с информационными потоками, формирование информационной культуры нового типа путём внедрения информационных систем, мультимедийных операционных средств и цифровых способов обработки информации.

Задача – данная в определенных условиях цель деятельности, которая должна быть достигнута преобразованием этих условий.

Командная кнопка – один из программируемых элементов управления с функцией запуска события.

Концепция – определенный способ понимания, трактовки каких-либо явлений, ведущий замысел, конструктивный принцип различных видов деятельности.

Макрос – совокупность макрокоманд, которая выполняется за один раз как одна

операция.

Медиаобъект – файл, содержащий изображение, аудио-, видеосигнал или анимационный ролик.

Метод – совокупность приемов, операций овладения определенной областью практического или теоретического знания, той или иной деятельности, способ организации процесса познания.

Мультимедиа – набор аппаратных и программных компонентов, совместимых с персональным компьютером, которые значительно изменяют и расширяют его интерактивные возможности.

Навигация – нахождение оптимального маршрута (траектории), определение местоположения, направления и значения скорости и других параметров движения объекта.

Настройка – регулирование параметров объекта в связи с изменением режима его работы в период эксплуатации.

Обработка события – реакция программы на определённое событие или действие пользователя.

Переключатель – элемент управления, в виде окошка или кнопки, который может быть во включённом или выключенном состоянии.

Поле со списком – элемент управления, сочетающий в себе функции двух элементов управления: поля и списка. Поля со списком в формах и таблицах позволяют вводить данные либо путем непосредственного ввода значения в поле, либо путем выбора его в раскрывающемся списке.

Полоса прокрутки - полоска, которая появляется на правом и/или нижнем краю окна или списка, если содержимое не помещается в окне полностью. На полосе прокрутки имеются две кнопки со стрелками, указывающими направление прокрутки, и ползунок.

Предназначена для прокрутки больших списков или документов, то есть для отображения нужной части большого документа или списка в окне для просмотра

Программа, приложение – полный, самодостаточный набор компьютерных инструкций, обеспечивающий выполнение конкретной задачи, например, редактирование текста, управление данными и др.

Программирование – процесс создания компьютерной программы.

Раскрывающийся список – программируемый элемент управления, отображающий список значений, в котором вы можете сделать выбор.

Редактирование – внесение изменений в документ (правка документа).

Слайд – поле прямоугольной формы в диалоговом окне программной среды MS PowerPoint для расположения информационных объектов

Событие – распознаваемое программой (приложением) действие пользователя, происходящее во время работы программы.

Текстовое поле – диалоговое окно, предназначенное для ввода ответа пользователя. Управляющая кнопка – кнопка на поле слайда, предназначенная для запуска настройки действия

Файл – набор данных, совокупность упорядоченных и взаимосвязанных порций информации (записей); размещается в основном во внешней памяти компьютера и рассматривается в процессе пересылки и обработки как единое целое

Формат файла – тип структуры данных, записанных в компьютерных файле.

Функция – набор часто используемых инструкций

Цель – мысленно предвосхищаемый результат деятельности.

Электронная презентация – видеоряд сменяющих друг друга слайдов, выполненных в одной из программных сред, предназначенных для сопровождения публичного выступления (например, PowerPoint)

Электронные образовательные ресурсы (ЭОР) – учебные материалы на электронных носителях информации.

Элемент управления – элемент диалогового окна, предназначенный для задания параметров пользователем. В диалоговых окнах могут присутствовать как стандартные элементы управления (например флажки, раскрывающиеся списки и пр.), так и более редкие (палитры и другие специальные элементы).

Эргономика – научно-прикладная дисциплина, занимающаяся изучением и созданием эффективных систем, управляемых человеком, например, информационных систем, интерфейсов программных продуктов и пр.

Эргономичность – свойство информационной системы, программы, характеризующее степень, с которой она позволяет минимизировать усилия пользователя по подготовке исходных данных, обработке данных и оценке полученных результатов.

Язык программирования – искусственная знаковая система, используемая для создания текстов компьютерных программ.

# **Приложение 1**

# Критерии оценивания презентаций складываются из требований к их созданию

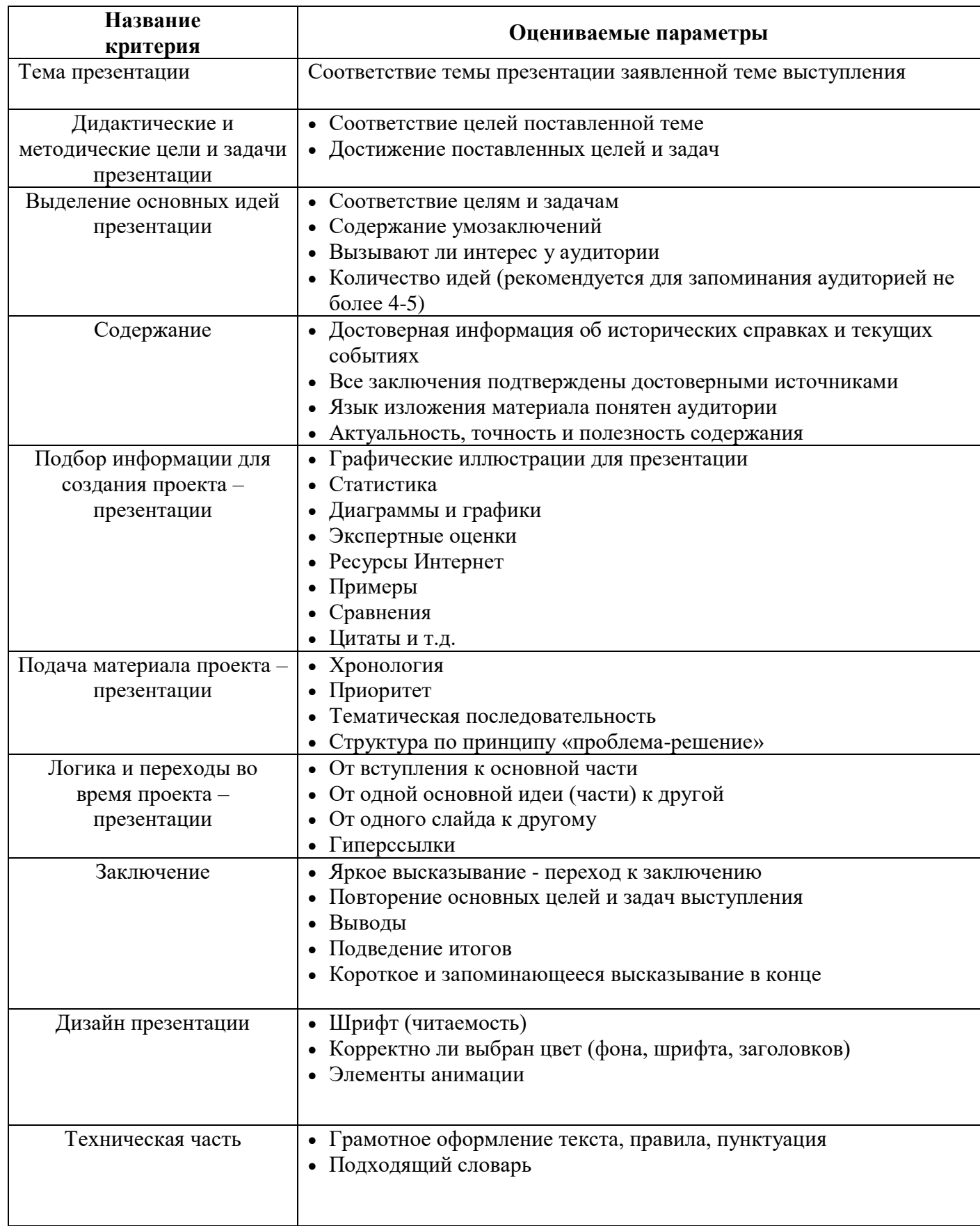

# **Приложение 2**

# **Сценарий презентации**

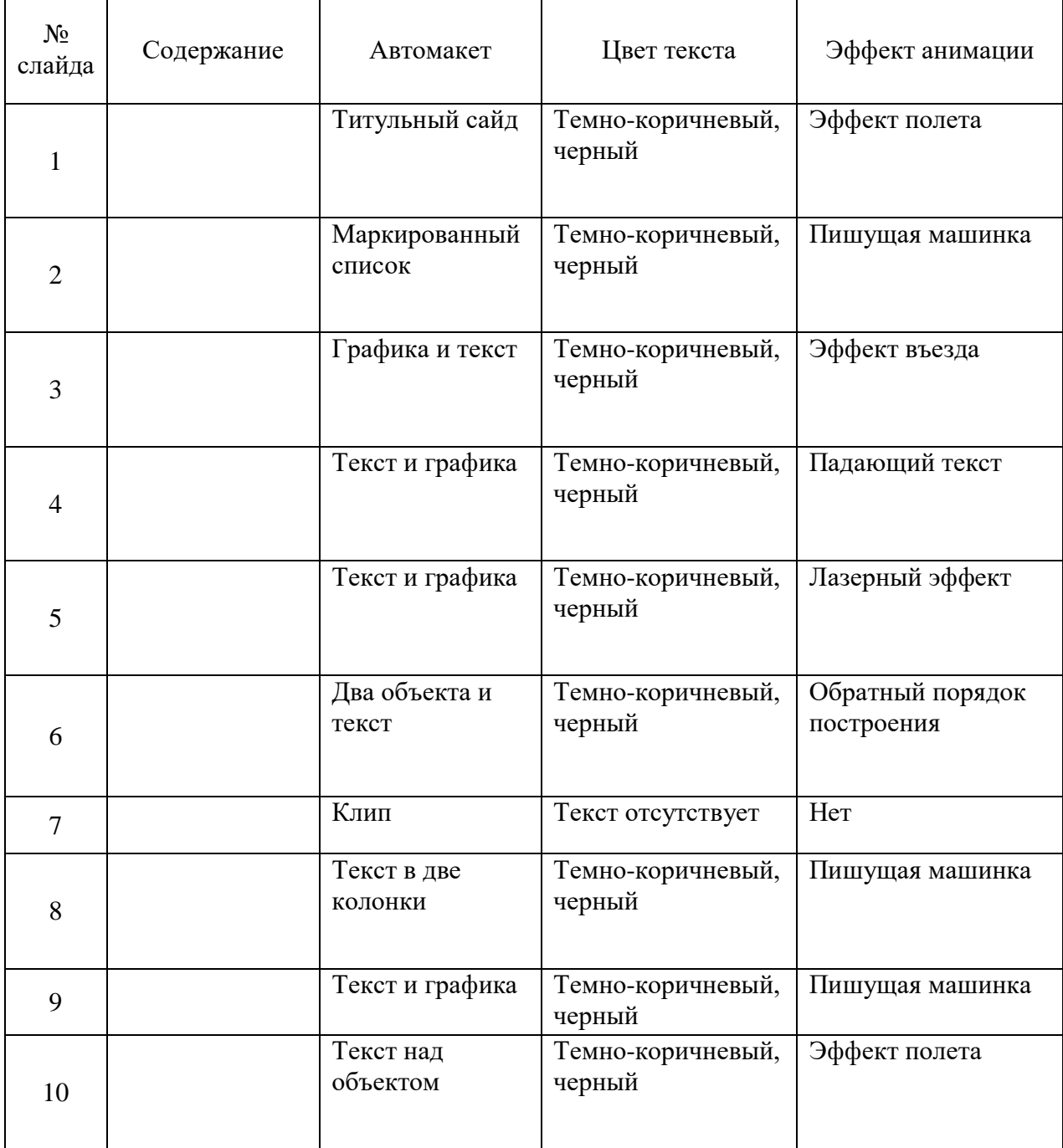

# **Приложение 3.**

# **Критерии оценки презентации**

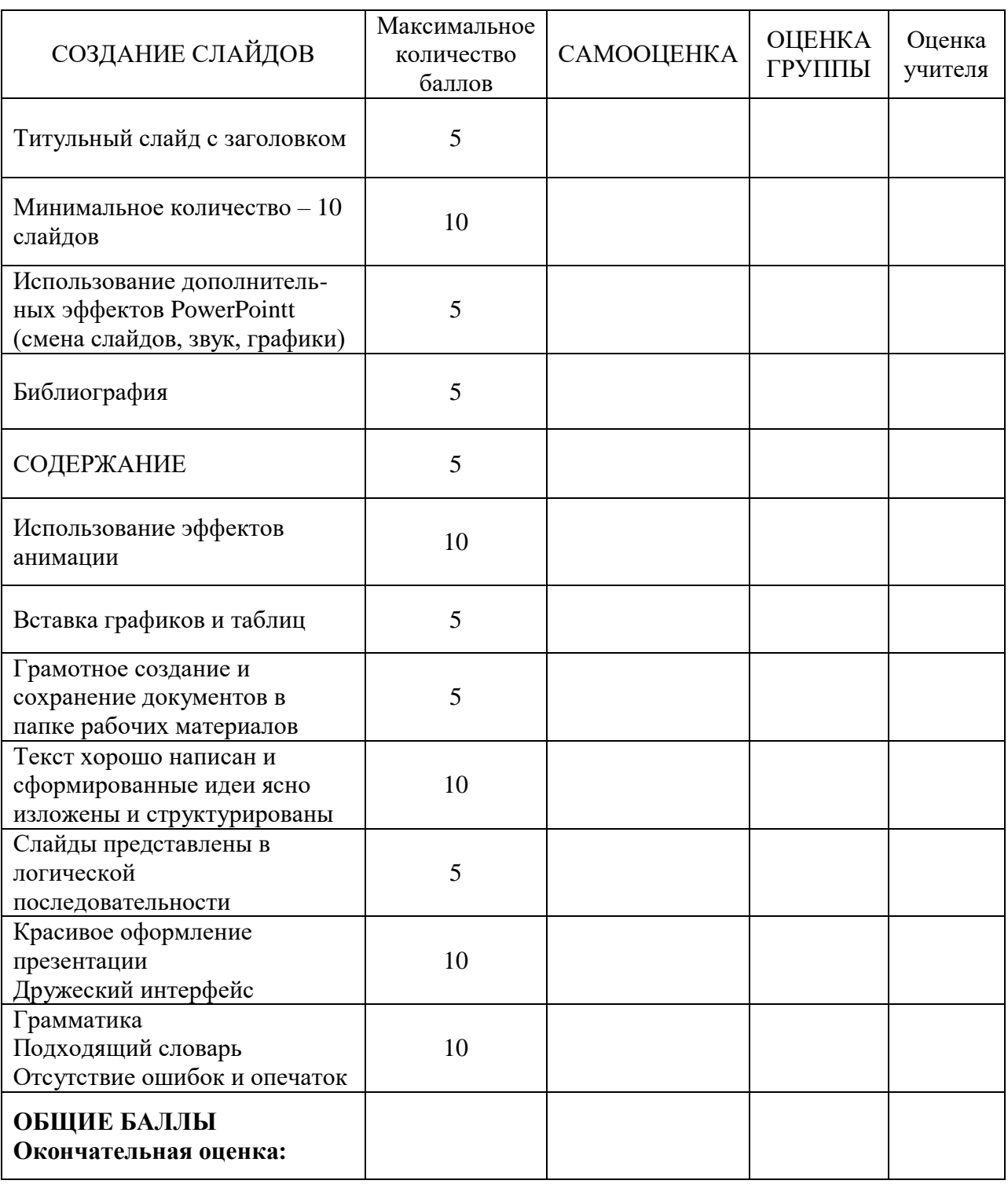

# **Приложение 4.**

# **Алгоритм создания презентации**

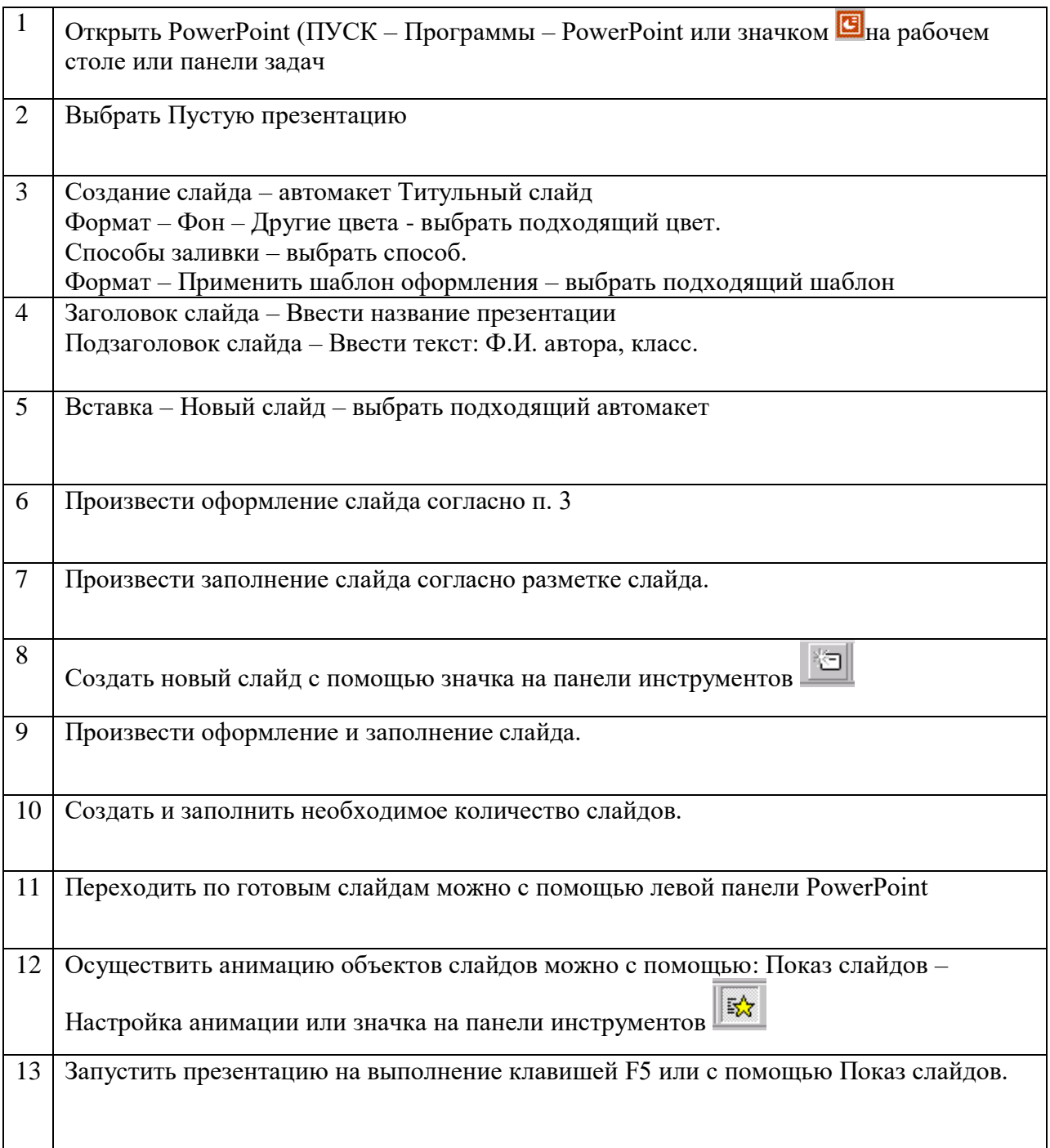